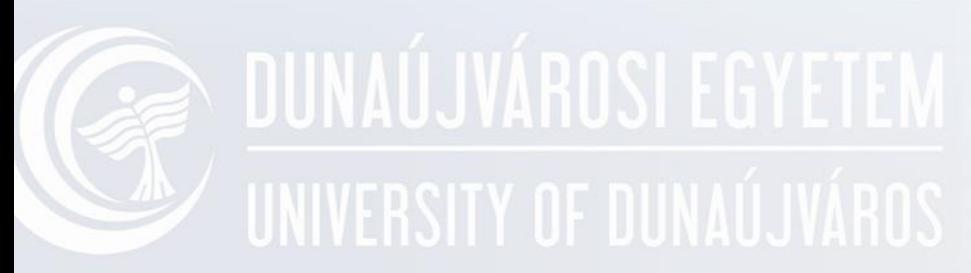

### **Gyakorlat CMD-2**

Operációs rendszerek I. Oktató: Adamcsik János

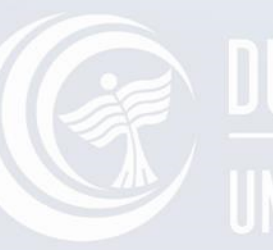

### UNIVERSITY OF DUNAÚJVÁROS

### **Parancsfájlok**

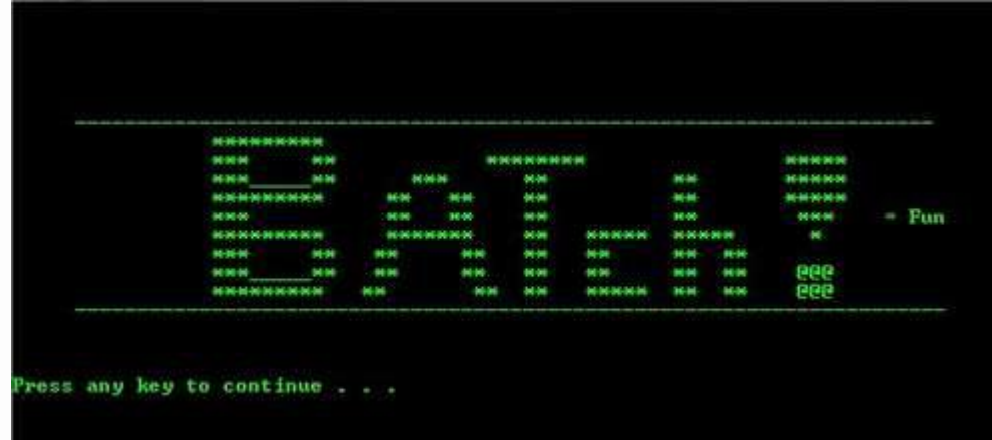

#### **A parancsfájl alkalmazásának UNIVERSITY OF Dalapfogalmai**

- Batch Kötegelt fájl (parancsok egybe gyűjtve)
- Parancsokat tartalmazó szövegfájl
- A fájl kiterjesztése kötelezően .BAT
- A végrehajtás a <Ctrl>+<Break> gombokkal megszakítható

#### **A parancs fájl meghívása, UNIVERSITY 0 paraméterezése**

#### **NÉV[.BAT] [paraméter(ek)]**

- Híváskor maximum kilenc paraméter adható meg
- A fájlban %1 %9 jelöléssel lehet rájuk hivatkozni
- A MOZGAT.BAT fájl tartalma a következő: COPY **%1 %2** DEL **%1**
- Indítása lehet: MOZGAT **FILE HELY**
- A végrehajtott parancsok: COPY **FILE HELY** DEL **FILE**

**Parancsok megjelenítése - ECHO**

#### **ECHO [ON] | [OFF] | [üzenet]**

- Pl. ECHO Szia
- A rendszer indításakor ECHO ON
- A megjelenítés kikapcsolása ECHO OFF
- Az ECHO. (pont) üres sort eredményez
- A @ karakterrel kezdve az ECHO parancs sem jelenik meg. Pl. @DIR

### **Példa - ECHO**

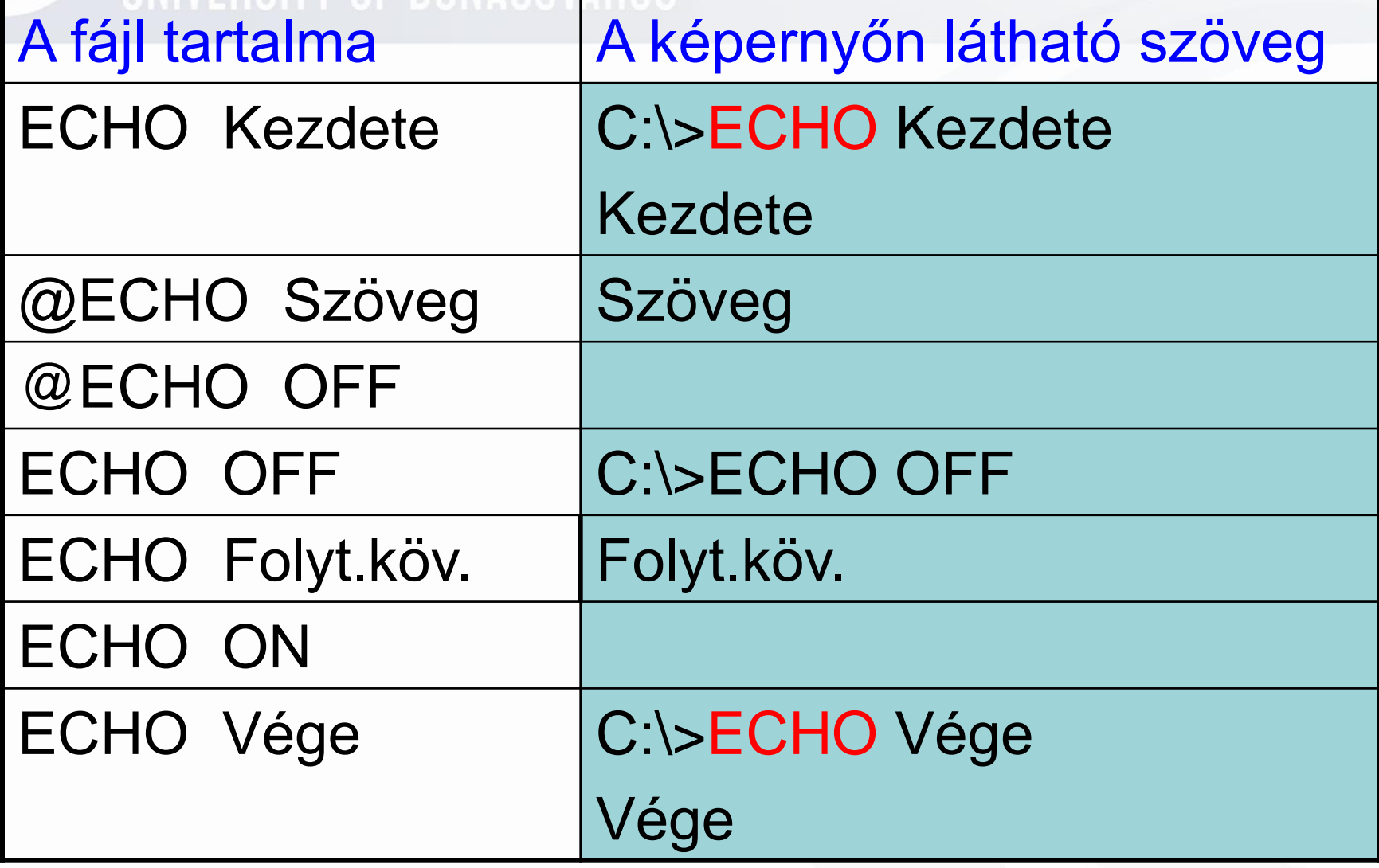

#### **A végrehajtás megállítása - UNIVERSITY OF DUNAÚ. PAUSE**

#### **PAUSE**

- Tetszőleges billentyűre folytatódik a végrehajtás.
- Példa

ECHO OFF ECHO Ha a nyomtató üzemkész, nyomjon meg egy billentyűt! PAUSE

TYPE %1 >PRN

### **Megjegyzés - REM**

#### **REM [Megjegyzés]**

- A BATCH szövegfájlban helyezhetünk el megjegyzést a fájl szerkesztőjének
- Nincs hatása a kimenetre!

# **E DUNAÚJV Képernyő törlése**

**CLS Clear Screen**

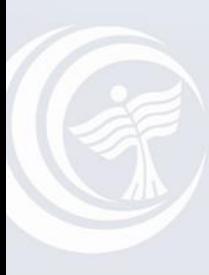

## UNIVERSITY OF DUNAÚJVÁROS

#### **Feladatok**

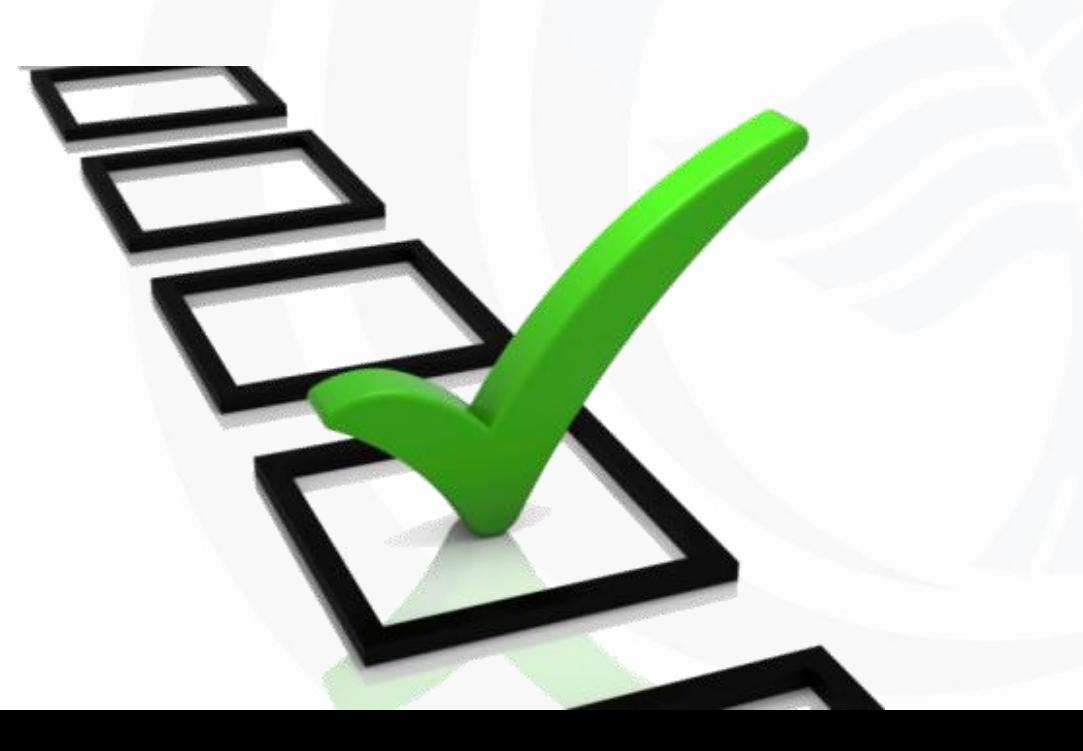

#### **1. feladat**

- Készítsen egy **DUNA.BAT** batchfájlt, amely képernyőtörlés után kiírja a "**Helló Dunaújváros!**" feliratot.
- A kiírást követően álljon le a batch futása és csak egy villogó kurzor legyen látható!

## **EXAMPLE STATES IN SUITA BAT**

@ECHO OFF CLS ECHO HELLO DUNAUJVAROS PAUSE >NUL

#### **1. Feladat -2**

- Módosítsa az előző feladatot úgy, hogy az indításkor megadott városnevet köszönti!
- Oldja meg azt is, hogy több paraméterrel is indítható legyen!

## **EXAMPLE STATES IN THE BUILDING SPAT**

@ECHO OFF CLS ECHO HELLO %1 %2 %3 PAUSE >NUL

#### **2. feladat**

Készítsen egy **RLIST.BAT** parancsfájt, ami a következő feladatokat hajtja végre:

- Letörli a képernyőt
- Futáskor ne jelenjenek meg a parancsnevek
- Kilistázza a rendszerlemez WINDOWS mappájában található FÁJLOKAT csökkenő fájlméret szerint
- Ha hosszabb a lista egy képernyőnél, akkor leállítja a listát
- Két üres sort hagy a lista után
- Kiír egy üzenetet és vár egy billentyűleütést

**Barmelyik billentyure visszater a promthoz...**

# **DUNAUJVARENDLIST.BAT**

@ECHO OFF

CLS DIR C:\WINDOWS /A-D /O-S /P

- ECHO.
- ECHO.

ECHO Barmelyik billentyure visszater a promthoz...

PAUSE >NUL

#### **3. feladat**

A batch fájl a D: gyökerének mappáiról készítsen egy FASZERKEZETŰ listát a **LEMEZ.TXT** fájlba. A lista tartalmazza mappánként a fájlokat is!

A lista elejére illessze be a pontos dátumot és időt!

A batch fájl neve legyen: **SYSLIST.BAT**

**DUNAÚJVÁRISYSLIST.BAT** 

REM LEMEZ.TXT-BE MENTI A DÁTUMOT, IDŐT ÉS LEMEZTARTALMAT CLS @ECHO OFF DATE /T >LEMEZ.TXT TIME /T >>LEMEZ.TXT TREE C:\ /F >>LEMEZ.TXT

#### **4. feladat**

- Készítsünk egy batch fájl, ami megjeleníti a megadott hely mappáit és fájljait listaszerűen elkülönítve!
- A listák fejléc információ nélkül jelenjenek meg!
- Legyen egy üres sorral elválasztva a két lista.
- A batch fájl neve legyen: **LISTA.BAT MAPPAK\_\_\_\_\_\_\_\_\_\_\_\_\_\_\_**

**… FAJLOK\_\_\_\_\_\_\_\_\_\_\_\_\_\_\_\_** **LINAÚJVÁROSI EGISTA.BAT** 

REM MEGADOTT HELY MAPPÁI ÉS FÁJLJAI ELKÜLÖNÍTVE CLS @ECHO OFF ECHO MAPPAK DIR %1 /AD /B ECHO. ECHO FAJLOK\_\_\_\_\_\_\_\_\_\_\_\_\_\_\_\_\_\_\_\_\_\_\_ DIR %1 /A-D /B

### **4. Feladat - 2**

- Módosítsa úgy az előző feladatot, hogy ne a monitorra kerüljön ki a megadott hely mappáinak és fájljainak tartalma, hanem egy LOG.TXT fájlba.
- A fájl tartalmazza még a dátumot, az időpontot és a hely leírását is az első sorokban!

### **LOG.BAT**

@ECHO OFF **CLS** DATE /T >LOG.TXT TIME /T >>LOG.TXT ECHO HELY: %1>>LOG.TXT ECHO MAPPAK\_\_\_\_\_\_\_\_\_\_\_\_\_\_\_\_\_\_>>LOG.TXT DIR %1/B/AD>>LOG.TXT ECHO.>>LOG.TXT ECHO FAJLOK\_\_\_\_\_\_\_\_\_\_\_\_\_\_\_\_\_\_>>LOG.TXT DIR %1/B/A-D>>LOG.TXT ECHO A %1 HELY LOG.TXT FAJLA ELKESZULT!

#### **4. Feladat - 3**

- Módosítsuk az előző feladatot úgy, hogy még egy paraméterrel megadhassuk, hogy mappákat vagy fájlokat listázzon!
- A paraméter legyen üres, ha mappákat listázunk, "-" jel, ha fájlokat listázunk!
- Ne jelenjen meg a könyvtár vagy fájl felirat, csak egy vonal!

**\_\_\_\_\_\_\_\_\_\_\_\_\_\_\_**

# **EXALGE STA.BAT**

REM MEGADOTT HELY MAPPÁI vagy FÁJLJAI CLS @ECHO OFF ECHO \_\_\_\_\_\_\_\_\_\_\_\_\_\_\_\_\_\_\_\_\_\_ DIR %1 /A%2D /B